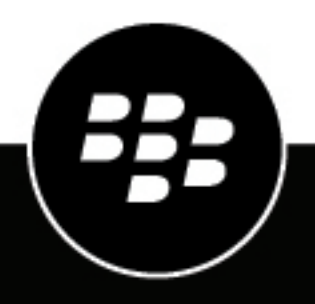

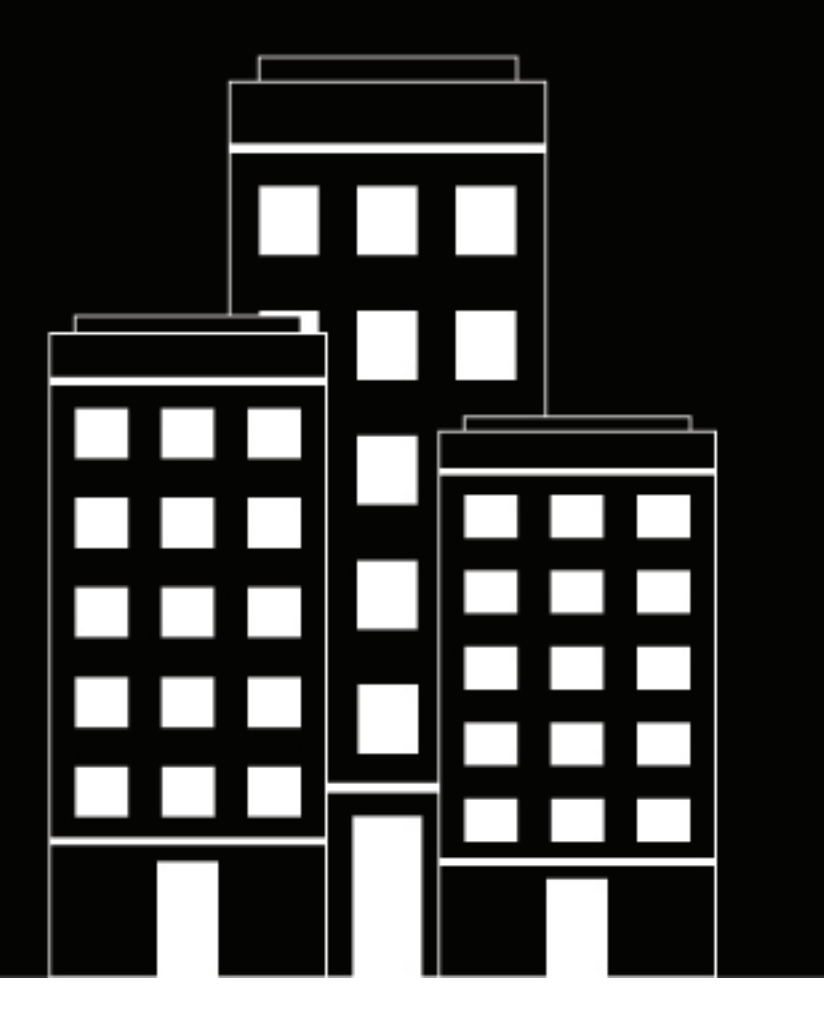

# **Cylance Multi-Tenant Console Release Notes**

6.x

2024-07-17Z

### **Contents**

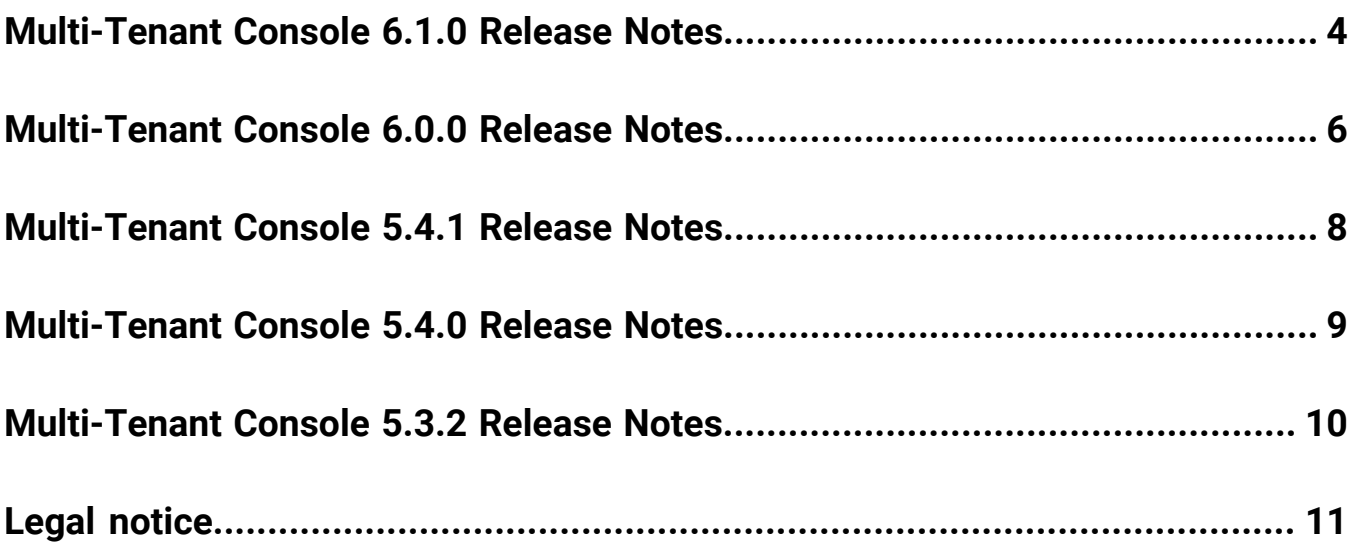

## <span id="page-3-0"></span>**Multi-Tenant Console 6.1.0 Release Notes**

#### **What's new in the Cylance Multi-Tenant Console**

**Health Reports**: You can now generate monthly health reports for the tenants that you manage. A separate report is generated for each tenant and can be shared with customers individually. The reports include a summary of activities such as the number of identified and quarantined threats, the number of threat intelligence rules created to help block suspicious and known threats, the number of preventative measures and investigations taken, and the number of identified business applications and services to help minimize business disruptions.

#### **Fixed issues**

There are no fixed issues in this release.

#### **Known issues**

Items marked with an asterisk (\*) are new for this release.

\* When a user clicks the link in the activation email more than once to set up their account, the login page loads instead of redirecting to the "Reset Your Password" screen. (MSSP-7471)

When a user's role has the "View tenant list" permission, the tenants in the list are displayed as a link (which leads to an error page) even though they don't have permissions to view or edit the tenant details. (MSSP-7534)

When provisioning more than 100 tenants at once using the Multi-Tenant Console API, only some of the tenants were successfully created and the rest are stuck in retry state. (MSSP-7512)

If you try to create a policy template with a name that contains only spaces, a "400 - Bad Request" error message appears. (MSSP-7490)

The list of device policy templates does not display even though the user has the "View policy template list" permission. (MSSP-7489)

As an administrator in the Multi-Tenant Console, if you enter a partner name that contains more than 100 characters, a red toast displays without an error message. (MSSP-7475)

As an administrator in the Multi-Tenant Console, you cannot filter the list of partner users by role. (MSSP-7414)

When a user clicks the link in the activation email to set up their account, the login page loads momentarily before they are redirected to a "Reset Your Password" screen where they need to set their password. (MSSP-7384)

When generating reports, the console takes time to scan all tenants even though only a few are selected in the report filter. (MSSP-7268)

In the Tenant Conversion tab, if you search for a tenant, partner tenants may be included in the search results. (MSSP-6727)

If you make changes to CylanceOPTICS in a bulk update request when it is disabled, the bulk update report does not specify that CylanceOPTICS is not available. (MSSP-6411)

If an error occurs when you are creating a linked policy template, the error message remains on the screen until you remove it. (MSSP-5775)

After you edit the name of a linked policy template, a progress spinner might display on the "Tenants Linked To" column and the column is not updated. (MSSP-5768)

When you open a policy template, and click File Actions, the Auto-Delete Quarantine option might be cut off. (MSSP-5615)

### <span id="page-5-0"></span>**Multi-Tenant Console 6.0.0 Release Notes**

#### **What's new in the Cylance Multi-Tenant Console**

**Multi-Tenant Console experience update**: The Cylance Multi-Tenant Console now has a simplified and modernized UI that unifies it with the Cylance Endpoint Security console experience. It features:

- More granular control of authentication methods, allowing more flexible use of different authentication policies between users.
- Ability to easily switch from between partner accounts if your user account is associated with more than one partner.
- In-console notifications to receive information about the latest updates.

#### **Fixed issues**

There are no fixed issues in this release.

#### **Known issues**

Items marked with an asterisk (\*) are new for this release.

\* When a user's role has the "View tenant list" permission, the tenants in the list are displayed as a link (which leads to an error page) even though they don't have permissions to view or edit the tenant details. (MSSP-7534)

\* If you try to create a policy template with a name that contains only spaces, a "400 - Bad Request" error message appears. (MSSP-7490)

\* The list of device policy templates does not display even though the user has the "View policy template list" permission. (MSSP-7489)

\* As an administrator in the Multi-Tenant Console, if you enter a partner name that contains more than 100 characters, a red toast displays without an error message. (MSSP-7475)

\* As an administrator in the Multi-Tenant Console, you cannot filter the list of partner users by role. (MSSP-7414)

\* When a user clicks the link in the activation email to set up their account, the login page loads momentarily before they are redirected to a "Reset Your Password" screen where they need to set their password. (MSSP-7384)

When provisioning more than 100 tenants at once using the Multi-Tenant Console API, only some of the tenants were successfully created and the rest are stuck in retry state. (MSSP-7512)

When generating reports, the console takes time to scan all tenants even though only a few are selected in the report filter. (MSSP-7268)

In the Tenant Conversion tab, if you search for a tenant, partner tenants may be included in the search results. (MSSP-6727)

If you make changes to CylanceOPTICS in a bulk update request when it is disabled, the bulk update report does not specify that CylanceOPTICS is not available. (MSSP-6411)

If an error occurs when you are creating a linked policy template, the error message remains on the screen until you remove it. (MSSP-5775)

After you edit the name of a linked policy template, a progress spinner might display on the "Tenants Linked To" column and the column is not updated. (MSSP-5768)

When you open a policy template, and click File Actions, the Auto-Delete Quarantine option might be cut off. (MSSP-5615)

## <span id="page-7-0"></span>**Multi-Tenant Console 5.4.1 Release Notes**

#### **What's new in the Cylance Multi-Tenant Console**

This release of Cylance Multi-Tenant Console includes general maintenance and modernization of its backend operations.

#### **Fixed issues**

When saving a policy template, if a memory protection exclusion used backslashes (\) with wild cards (\*), the template wasn't saved. (MSSP-7417)

#### **Known issues**

Items marked with an asterisk (\*) are new for this release.

\* When provisioning more than 100 tenants at once using the Multi-Tenant Console API, only some of the tenants were successfully created and the rest are stuck in retry state. (MSSP-7512)

When generating reports, the console takes time to scan all tenants even though only a few are selected in the report filter. (MSSP-7268)

In the Tenant Conversion tab, if you search for a tenant, partner tenants may be included in the search results. (MSSP-6727)

If you make changes to CylanceOPTICS in a bulk update request when it is disabled, the bulk update report does not specify that CylanceOPTICS is not available. (MSSP-6411)

If an error occurs when you are creating a linked policy template, the error message remains on the screen until you remove it. (MSSP-5775)

After you edit the name of a linked policy template, a progress spinner might display on the "Tenants Linked To" column and the column is not updated. (MSSP-5768)

When you open a policy template, and click File Actions, the Auto-Delete Quarantine option might be cut off. (MSSP-5615)

## <span id="page-8-0"></span>**Multi-Tenant Console 5.4.0 Release Notes**

#### **What's new in the Cylance Multi-Tenant Console**

This release of Cylance Multi-Tenant Console includes general maintenance and modernization of its backend operations.

#### **Fixed issues**

There are no fixed issues in this release.

#### **Known issues**

Items marked with an asterisk (\*) are new for this release.

\* When saving a policy template, if a memory protection exclusion uses backslashes (\) with wild cards (\*), the template could not be saved. (MSSP-7417)

**Workaround**: Use forward slashes (/) with wildcards (\*). For example, /folder\*/folder)

\* When generating reports, the console takes time to scan all tenants even though only a few are selected in the report filter. (MSSP-7268)

In the Tenant Conversion tab, if you search for a tenant, partner tenants may be included in the search results. (MSSP-6727)

If you make changes to CylanceOPTICS in a bulk update request when it is disabled, the bulk update report does not specify that CylanceOPTICS is not available. (MSSP-6411)

If an error occurs when you are creating a linked policy template, the error message remains on the screen until you remove it. (MSSP-5775)

After you edit the name of a linked policy template, a progress spinner might display on the "Tenants Linked To" column and the column is not updated. (MSSP-5768)

When you open a policy template, and click File Actions, the Auto-Delete Quarantine option might be cut off. (MSSP-5615)

## <span id="page-9-0"></span>**Multi-Tenant Console 5.3.2 Release Notes**

#### **Fixed issues**

In the Tenant Conversion tab, if you searched for a tenant with accent marks in the name, no search results were returned. (MSSP-7135)

If you logged in with a read-only account and opened the details panel for an individual alert, the "Detection Details" button may have displayed and led to an error when clicked. (MSSP-7063)

If a partner user was assigned a custom role that did not have Roles permission and tried to edit a user, the input fields did not load and a spinner spun indefinitely beside each field. (MSSP-7024)

When importing a file for external device exclusion to an existing linked policy template, an error message was displayed. (EPCL-1632)

The migration of a tenant from Cylance Support to a partner as a support administrator resulted in an error in the US government regions. (MSSP-7012)

#### **Known issues**

Items marked with an asterisk (\*) are new for this release.

\*In the Tenant Conversion tab, if you search for a tenant, partner tenants may be included in the search results. (MSSP-6727)

If you keep the Cylance Multi-Tenant Console idle for over an hour and try to navigate through it, an error message displays instead of a session logout. (MSSP-7057)

**Workaround:** Refresh the page and log in again.

The migration of a tenant from Cylance Support to a direct customer and then back to Cylance Support results in an error in the US government regions. (MSSP-7005)

When you edit a tenant's name in the Cylance Multi-Tenant Console, you cannot save your changes. (MSSP-6584)

If you make changes to CylanceOPTICS in a bulk update request when it is disabled, the bulk update report does not specify that CylanceOPTICS is not available. (MSSP-6411)

If an error occurs when you are creating a linked policy template, the error message remains on the screen until you remove it. (MSSP-5775)

After you edit the name of a linked policy template, a progress spinner might display on the "Tenants Linked To" column and the column is not updated. (MSSP-5768)

If you name a linked policy template "Default", you cannot edit the name. (EPPCL-1396)

When you open a policy template, and click File Actions, the Auto-Delete Quarantine option might be cut off. (MSSP-5615)

## <span id="page-10-0"></span>**Legal notice**

©2024 BlackBerry Limited. Trademarks, including but not limited to BLACKBERRY, BBM, BES, EMBLEM Design, ATHOC, CYLANCE and SECUSMART are the trademarks or registered trademarks of BlackBerry Limited, its subsidiaries and/or affiliates, used under license, and the exclusive rights to such trademarks are expressly reserved. All other trademarks are the property of their respective owners.

Patents, as applicable, identified at: [www.blackberry.com/patents](https://www.blackberry.com/us/en/legal/blackberry-virtual-patent-marking).

This documentation including all documentation incorporated by reference herein such as documentation provided or made available on the BlackBerry website provided or made accessible "AS IS" and "AS AVAILABLE" and without condition, endorsement, guarantee, representation, or warranty of any kind by BlackBerry Limited and its affiliated companies ("BlackBerry") and BlackBerry assumes no responsibility for any typographical, technical, or other inaccuracies, errors, or omissions in this documentation. In order to protect BlackBerry proprietary and confidential information and/or trade secrets, this documentation may describe some aspects of BlackBerry technology in generalized terms. BlackBerry reserves the right to periodically change information that is contained in this documentation; however, BlackBerry makes no commitment to provide any such changes, updates, enhancements, or other additions to this documentation to you in a timely manner or at all.

This documentation might contain references to third-party sources of information, hardware or software, products or services including components and content such as content protected by copyright and/or thirdparty websites (collectively the "Third Party Products and Services"). BlackBerry does not control, and is not responsible for, any Third Party Products and Services including, without limitation the content, accuracy, copyright compliance, compatibility, performance, trustworthiness, legality, decency, links, or any other aspect of Third Party Products and Services. The inclusion of a reference to Third Party Products and Services in this documentation does not imply endorsement by BlackBerry of the Third Party Products and Services or the third party in any way.

EXCEPT TO THE EXTENT SPECIFICALLY PROHIBITED BY APPLICABLE LAW IN YOUR JURISDICTION, ALL CONDITIONS, ENDORSEMENTS, GUARANTEES, REPRESENTATIONS, OR WARRANTIES OF ANY KIND, EXPRESS OR IMPLIED, INCLUDING WITHOUT LIMITATION, ANY CONDITIONS, ENDORSEMENTS, GUARANTEES, REPRESENTATIONS OR WARRANTIES OF DURABILITY, FITNESS FOR A PARTICULAR PURPOSE OR USE, MERCHANTABILITY, MERCHANTABLE QUALITY, NON-INFRINGEMENT, SATISFACTORY QUALITY, OR TITLE, OR ARISING FROM A STATUTE OR CUSTOM OR A COURSE OF DEALING OR USAGE OF TRADE, OR RELATED TO THE DOCUMENTATION OR ITS USE, OR PERFORMANCE OR NON-PERFORMANCE OF ANY SOFTWARE, HARDWARE, SERVICE, OR ANY THIRD PARTY PRODUCTS AND SERVICES REFERENCED HEREIN, ARE HEREBY EXCLUDED. YOU MAY ALSO HAVE OTHER RIGHTS THAT VARY BY STATE OR PROVINCE. SOME JURISDICTIONS MAY NOT ALLOW THE EXCLUSION OR LIMITATION OF IMPLIED WARRANTIES AND CONDITIONS. TO THE EXTENT PERMITTED BY LAW, ANY IMPLIED WARRANTIES OR CONDITIONS RELATING TO THE DOCUMENTATION TO THE EXTENT THEY CANNOT BE EXCLUDED AS SET OUT ABOVE, BUT CAN BE LIMITED, ARE HEREBY LIMITED TO NINETY (90) DAYS FROM THE DATE YOU FIRST ACQUIRED THE DOCUMENTATION OR THE ITEM THAT IS THE SUBJECT OF THE CLAIM.

TO THE MAXIMUM EXTENT PERMITTED BY APPLICABLE LAW IN YOUR JURISDICTION, IN NO EVENT SHALL BLACKBERRY BE LIABLE FOR ANY TYPE OF DAMAGES RELATED TO THIS DOCUMENTATION OR ITS USE, OR PERFORMANCE OR NON-PERFORMANCE OF ANY SOFTWARE, HARDWARE, SERVICE, OR ANY THIRD PARTY PRODUCTS AND SERVICES REFERENCED HEREIN INCLUDING WITHOUT LIMITATION ANY OF THE FOLLOWING DAMAGES: DIRECT, CONSEQUENTIAL, EXEMPLARY, INCIDENTAL, INDIRECT, SPECIAL, PUNITIVE, OR AGGRAVATED DAMAGES, DAMAGES FOR LOSS OF PROFITS OR REVENUES, FAILURE TO REALIZE ANY EXPECTED SAVINGS, BUSINESS INTERRUPTION, LOSS OF BUSINESS INFORMATION, LOSS OF BUSINESS OPPORTUNITY, OR CORRUPTION OR LOSS OF DATA, FAILURES TO TRANSMIT OR RECEIVE ANY DATA, PROBLEMS ASSOCIATED WITH ANY APPLICATIONS USED IN CONJUNCTION WITH BLACKBERRY PRODUCTS OR SERVICES, DOWNTIME COSTS, LOSS OF THE USE OF BLACKBERRY PRODUCTS OR SERVICES OR ANY PORTION THEREOF OR OF ANY AIRTIME SERVICES, COST OF SUBSTITUTE GOODS, COSTS OF COVER, FACILITIES OR SERVICES, COST OF CAPITAL, OR OTHER SIMILAR PECUNIARY LOSSES, WHETHER OR NOT SUCH DAMAGES

WERE FORESEEN OR UNFORESEEN, AND EVEN IF BLACKBERRY HAS BEEN ADVISED OF THE POSSIBILITY OF SUCH DAMAGES.

TO THE MAXIMUM EXTENT PERMITTED BY APPLICABLE LAW IN YOUR JURISDICTION, BLACKBERRY SHALL HAVE NO OTHER OBLIGATION, DUTY, OR LIABILITY WHATSOEVER IN CONTRACT, TORT, OR OTHERWISE TO YOU INCLUDING ANY LIABILITY FOR NEGLIGENCE OR STRICT LIABILITY.

THE LIMITATIONS, EXCLUSIONS, AND DISCLAIMERS HEREIN SHALL APPLY: (A) IRRESPECTIVE OF THE NATURE OF THE CAUSE OF ACTION, DEMAND, OR ACTION BY YOU INCLUDING BUT NOT LIMITED TO BREACH OF CONTRACT, NEGLIGENCE, TORT, STRICT LIABILITY OR ANY OTHER LEGAL THEORY AND SHALL SURVIVE A FUNDAMENTAL BREACH OR BREACHES OR THE FAILURE OF THE ESSENTIAL PURPOSE OF THIS AGREEMENT OR OF ANY REMEDY CONTAINED HEREIN; AND (B) TO BLACKBERRY AND ITS AFFILIATED COMPANIES, THEIR SUCCESSORS, ASSIGNS, AGENTS, SUPPLIERS (INCLUDING AIRTIME SERVICE PROVIDERS), AUTHORIZED BLACKBERRY DISTRIBUTORS (ALSO INCLUDING AIRTIME SERVICE PROVIDERS) AND THEIR RESPECTIVE DIRECTORS, EMPLOYEES, AND INDEPENDENT CONTRACTORS.

IN ADDITION TO THE LIMITATIONS AND EXCLUSIONS SET OUT ABOVE, IN NO EVENT SHALL ANY DIRECTOR, EMPLOYEE, AGENT, DISTRIBUTOR, SUPPLIER, INDEPENDENT CONTRACTOR OF BLACKBERRY OR ANY AFFILIATES OF BLACKBERRY HAVE ANY LIABILITY ARISING FROM OR RELATED TO THE DOCUMENTATION.

Prior to subscribing for, installing, or using any Third Party Products and Services, it is your responsibility to ensure that your airtime service provider has agreed to support all of their features. Some airtime service providers might not offer Internet browsing functionality with a subscription to the BlackBerry® Internet Service. Check with your service provider for availability, roaming arrangements, service plans and features. Installation or use of Third Party Products and Services with BlackBerry's products and services may require one or more patent, trademark, copyright, or other licenses in order to avoid infringement or violation of third party rights. You are solely responsible for determining whether to use Third Party Products and Services and if any third party licenses are required to do so. If required you are responsible for acquiring them. You should not install or use Third Party Products and Services until all necessary licenses have been acquired. Any Third Party Products and Services that are provided with BlackBerry's products and services are provided as a convenience to you and are provided "AS IS" with no express or implied conditions, endorsements, guarantees, representations, or warranties of any kind by BlackBerry and BlackBerry assumes no liability whatsoever, in relation thereto. Your use of Third Party Products and Services shall be governed by and subject to you agreeing to the terms of separate licenses and other agreements applicable thereto with third parties, except to the extent expressly covered by a license or other agreement with BlackBerry.

The terms of use of any BlackBerry product or service are set out in a separate license or other agreement with BlackBerry applicable thereto. NOTHING IN THIS DOCUMENTATION IS INTENDED TO SUPERSEDE ANY EXPRESS WRITTEN AGREEMENTS OR WARRANTIES PROVIDED BY BLACKBERRY FOR PORTIONS OF ANY BLACKBERRY PRODUCT OR SERVICE OTHER THAN THIS DOCUMENTATION.

BlackBerry Enterprise Software incorporates certain third-party software. The license and copyright information associated with this software is available at [http://worldwide.blackberry.com/legal/thirdpartysoftware.jsp.](https://www.blackberry.com/us/en/legal/third-party-software)

BlackBerry Limited 2200 University Avenue East Waterloo, Ontario Canada N2K 0A7

BlackBerry UK Limited Ground Floor, The Pearce Building, West Street, Maidenhead, Berkshire SL6 1RL United Kingdom

Published in Canada